PHP (PHP: Hypertext Preprocessor; yes, this is a recursive acronym<sup>[1](#page-0-0)</sup>) is a language whose goal is to output another language: HTML.

Preprocessor means that first, the server processes the PHP code, before outputting an HTML file. There is the same mechanism in  $C / C$ +: you can write pre-processor directives that will be processed before the code is actually executed. Listing [1](#page-0-1) gives an example of such a code.

```
1 \mid #ifdef \space \text{ } \square OPENMP
2 |#pragma omp parallel
3 {
4 # pragma omp master
 5 {
6 k = \text{omp\_get\_num\_threads}();
7 | printf ("Number of Threads requested = \frac{\partial}{\partial x} \n", k);
 8 }
9 }
10 # endif
```
Listing 1: C pre-processor directives — <http://www.cs.virginia.edu/stream/ref.html>.

Pre-processing is a way to "program the program": only the processed program is executed. Listing [1](#page-0-1) is an example where the same program can be used on a machine on which we have access to a multiple-core library (a core is a computing unit), but also on a machine on which we do not have such an access. With pre-processing directives, the code that uses this library (the function  $omp\_get\_num\_threads()$ ) is not seen by a machine that has no access to it.

When a user requests a PHP page, (a) PHP is executed on the server, and (b) an HTML page is given as output, and this page is sent to the user. PHP "hides" some complex interactions to the user, who just sees the final HTML webpage, and not how it was generated. Listing [2](#page-0-2) is our first PHP webpage. The server processes it, and then sends the webpage in Listing [3.](#page-0-3) We will see how to use a PHP server later; to begin with, you can test simple PHP code on:

<https://phpsandbox.io/> [https://www.w3schools.com/php/phptryit.asp?filename=tryphp\\_compiler](https://www.w3schools.com/php/phptryit.asp?filename=tryphp_compiler) <https://sandbox.onlinephpfunctions.com/>

```
1 <! DOCTYPE HTML>
 2 <HTML>
 3 \timesHEAD>
 4 <TITLE > Welcome in S7 </ TITLE >
 5 \mid \lt/ HEAD>
 6 \mid <BODY>
 7 \mid \langle ? \ranglephp
 8 echo "<p>Welcome in S7!</p>";
 9 \mid ?10 </ BODY>
11 </HTML>
```

```
1 <! DOCTYPE HTML>
2 \mid < HTML >
3 \times4 <TITLE > Welcome in S7 </ TITLE >
5 \mid \langle / \text{HEAD} \rangle6 \mid <BODY>
7 \leq p > Welcome in S7!\leq/p>
8 \times/8009 </HTML>
```
Listing 3: Output of our first PHP page.

Listing 2: Our first PHP page.

In this file, you can see that everything between <? php and ?> is PHP code. You can put multiple such tags inside a PHP file. Then we used the most simple function in PHP: echo, which is the equivalent of print in Python: it just prints a value. As you can see, the string <p>Welcome in S7!</p> is hence added to the file.

<span id="page-0-0"></span>I give below some python programs we wrote last year and their translation to PHP syntax.

<sup>&</sup>lt;sup>1</sup>The famous VISA brand created a subsidiary company whose name is "Visa International Service Association", I guess the name was chosen on purpose so that the initial also form a recursive acronym.

```
1 | total_damage = 1200
2 deductible = 0.1 * total_damage
3 \mid \text{if} (deductible < 15):
4 deductible = 15
5 elif (deductible > 500):
6 deductible = 500
7 reimbursement = total_damage - deductible
8 print ("The insurance will reimburse " + str (reimbursement) + "; the
      deductible is " + str(deductible) + "."
```

```
Listing 4: Insurance deductible (Work 7)
```

```
1 \frac{1}{2}total_damage = 1200;
2 \mid \text{3}deductible = 0.1 * \text{3}total_damage;
3 \text{ if} ($deductible < 15) {
4 $deductible = 15;
5 \} else if ($deductible > 500) {
6 $deductible = 500;
7 }
8 \mid$reimbursement = $total_damage - $deductible;
9 \text{ } echo "The insurance will reimburse " . $reimbursement . " ; the deductible is
        " . $deductible . ".";
```
Listing 5: Insurance deductible (Work 7)

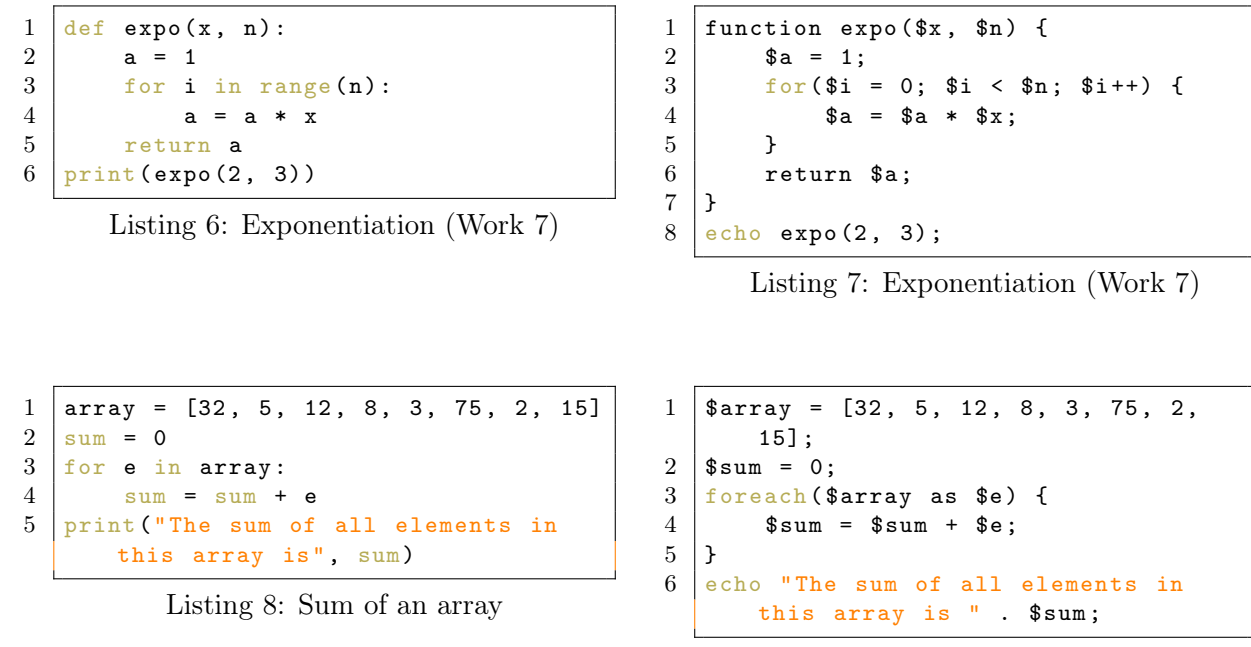

Listing 9: Sum of an array

Your goal is still, like last week, to make a webpage that has the same rendering as my website on Figure [1.](#page-2-0) The " $\mathbb{Z}$ " image (with inverted colors, because it's on a black background) is available at [http://www.barsamian.am/2023-2024/S7ICTC/TP3\\_select\\_all\\_white.png](http://www.barsamian.am/2023-2024/S7ICTC/TP3_select_all_white.png).

Here are some hints:

- To create checkboxes, see Listing [10.](#page-1-0)
- <span id="page-1-0"></span>• It would be way easier to use arrays that contain all the values to be displayed. They are given in Listing [11.](#page-2-1)

## **European School B Tests Database**

## Search exercises inside the database

See the list of all exams in the database

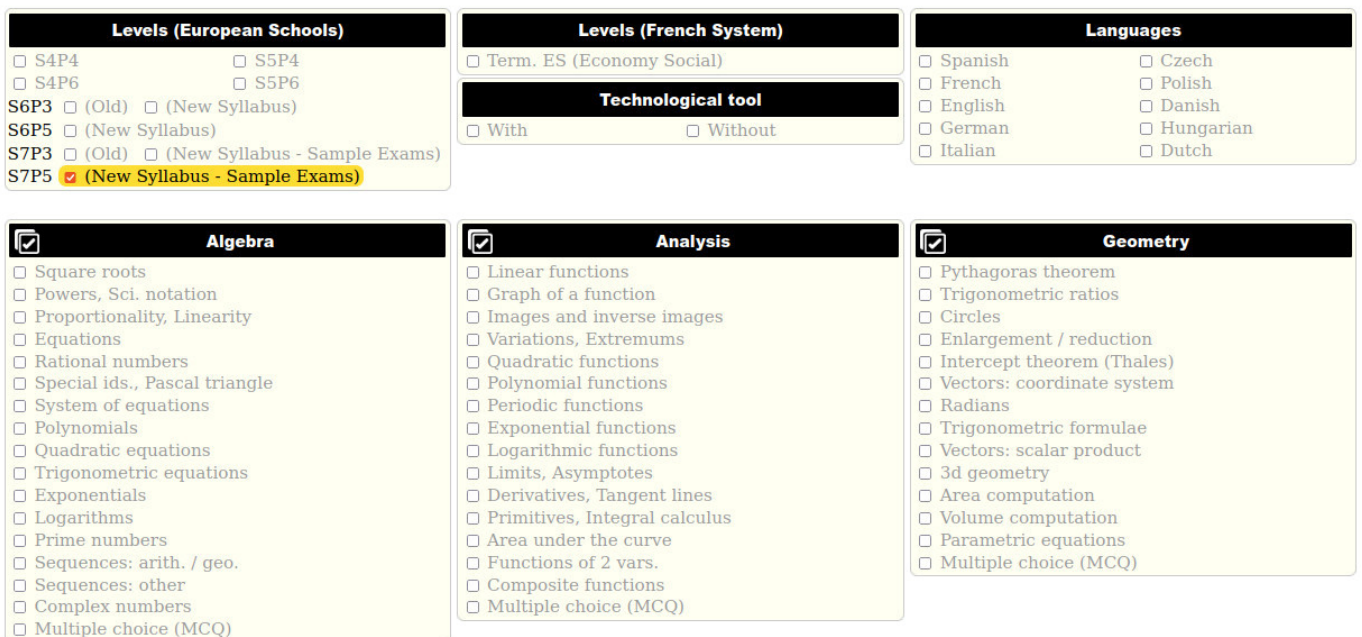

## <span id="page-2-0"></span>Figure 1: Screenshot of [http://www.barsamian.am/mathsexams/adv\\_search.php](http://www.barsamian.am/mathsexams/adv_search.php)

```
1 \mid <!-- This code creates a checkbox. The id connects the box and the text next
      to it (the "label" tag), so that you can also click on the text to check
      the box. The name and the value are passed when the form is submitted. If
       the box was checked, the name is associated to this value, else it is
      associated with "False". It is possible to put multiple checkboxes with
      the same name, then when the form is submitted, all the values that were
      checked for a given name are put together in an array. -->
2 < input type =" checkbox " id=" my_id " name =" my_name " value =" my_value ">
3 <label for="my_id">Some displayed text</label>
```
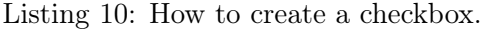

```
1 \mid$levels = ["S4P4", "S4P6", "S5P4", "S5P6", "S6P3", "S6P5", "S7P3", "S7P5"];
2 \mid *tool = ["With", "Without"];
3 $languages = [" Danish ", " English ", " French ", " German ", " Polish ", " Slovenian "
      ];
4 $algebra_topics = [" Square roots ", " Powers ", " Proportionality ", " Equations ",
      "Equation of a line", "Linearity", "Special identities", "System of
       equations ", " Polynomials ", " Quadratic equations ", " Trigonometric
       equations ", " Exponentials ", " Logarithms ", " Prime numbers ", " Rational
      numbers "];
5 $analysis_topics = [" Linear functions ", " Graph of a function ", " Images and
      inverse images ", " Roots of a function ", " Quadratic functions ", "
      Trigonometric functions ", " Exponential functions ", " Logarithmic functions
      ", " Limits ", " Derivatives ", " Integral calculus ", " Area under the curve ",
      " Primitives ", " Polynomial functions ", " Tangent lines "];
6 \mid $geometry_topics = ["Pythagoras", "Trigonometric ratios", "Circles", "
       Enlargement / reduction ", " Thales ", " Vectors : coordinate system ", "
       Radians ", " Trigonometric formulae ", " Vectors : scalar product ", "3d
      geometry ", " Area computation ", " Volume computation "];
```
Listing 11: Arrays needed to construct the HTML page. Download directly the file that contains them at [http://www.barsamian.am/2023-2024/S7ICTC/TP4\\_Form.txt](http://www.barsamian.am/2023-2024/S7ICTC/TP4_Form.txt) (and rename it to .php or copy / paste the code in a php file).